# **nxEditor Quickguide:**

# **Feladattípusok**

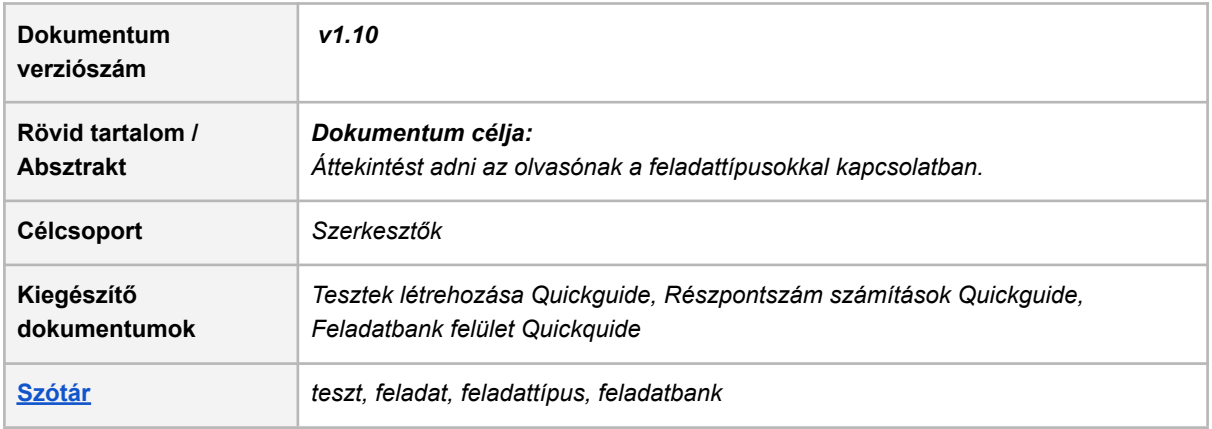

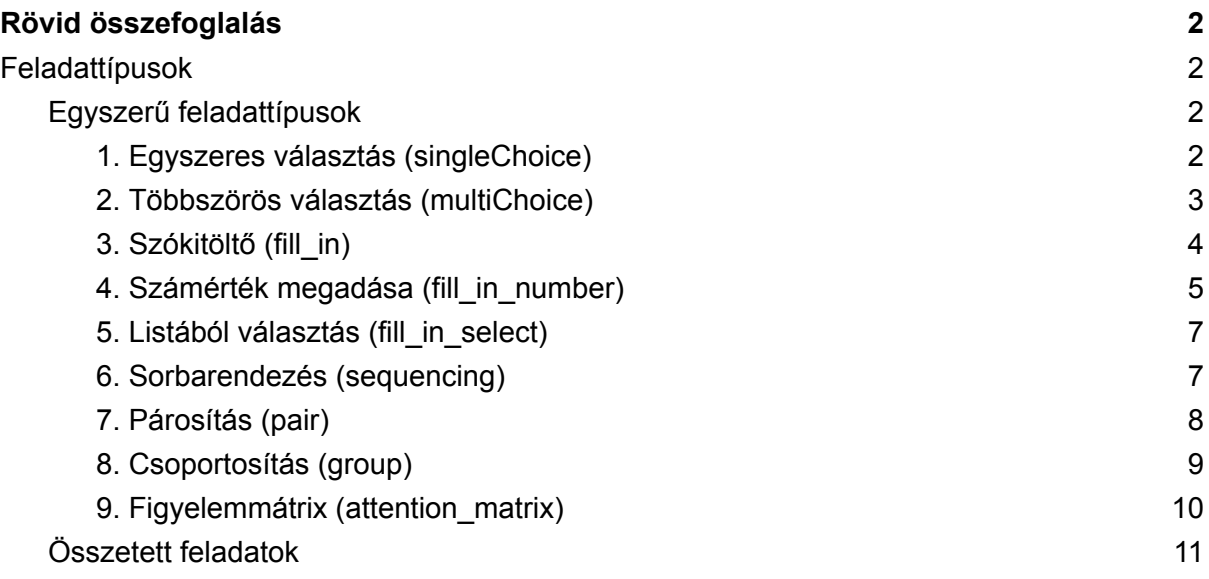

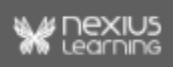

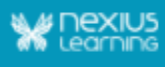

## <span id="page-1-0"></span>Rövid összefoglalás

Ebben a dokumentumban a feladattípusok és azok tulajdonságai ismerhetőek meg**.** A különböző feladattípusokból lehet feladatokat összeállítani/teszteket készíteni. A feladatok szerkesztése történhet importtábla segítségével, amelyet a *Tesztek létrehozása Quickguide* mutat be, vagy a feladatoknak a projektkezelő rendszerben elérhető Feladatbank felületen történő létrehozásával. Ez utóbbi részletes bemutatása a *Feladatbank felület Quickguide* dokumentumban található.

## <span id="page-1-1"></span>Feladattípusok

Jelenleg az alább felsorolt egyszerű feladattípusok elérhetőek. A felsoroláskor minden típusnál feltüntetjük, hogy a feladat

- importálható-e, valamint hogy
- előnézetben ill. a tananyaglejátszóban történő lejátszáskor és vizsga módban megjelenítésre kerül-e.

<span id="page-1-2"></span>A feladattípusok képernyőképei az importtáblázatban történő szerkesztést szemlélteti.

### Egyszerű feladattípusok

Az egyszerű feladat olyan feladat, amiben egy kérdés (question) típusú sor és a hozzá tartozó lehetséges válaszok (answer) szerepelnek. Önmagában teljes és kiértékelhető.

#### <span id="page-1-3"></span>1. Egyszeres választás (singleChoice)

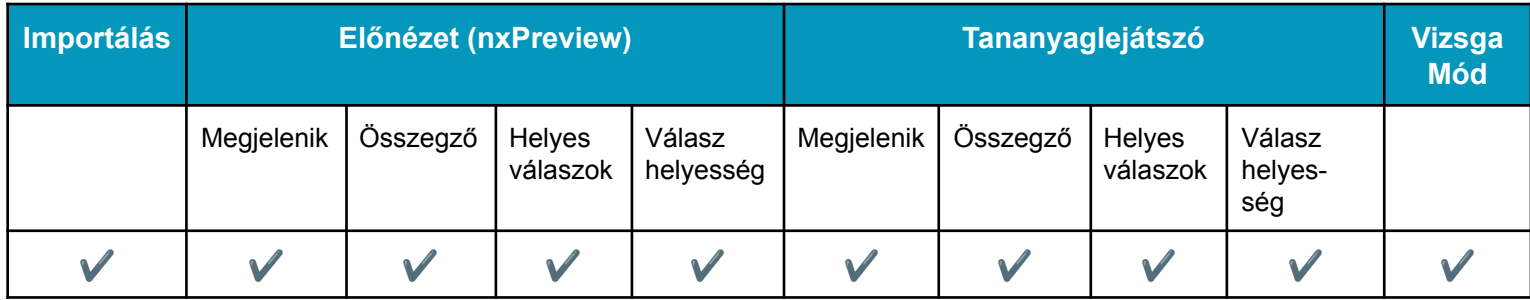

Egyetlen helyes választ várunk.

- a right\_answer oszlopban meg kell adni a válaszok (answer) értékét:
	- 1 db helyeset (y) és a többi választ hamisként (n),
	- a válaszok száma maximum 20 lehet, és
	- Katex képlet és médiaelem is megadható válaszként.

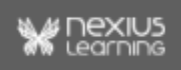

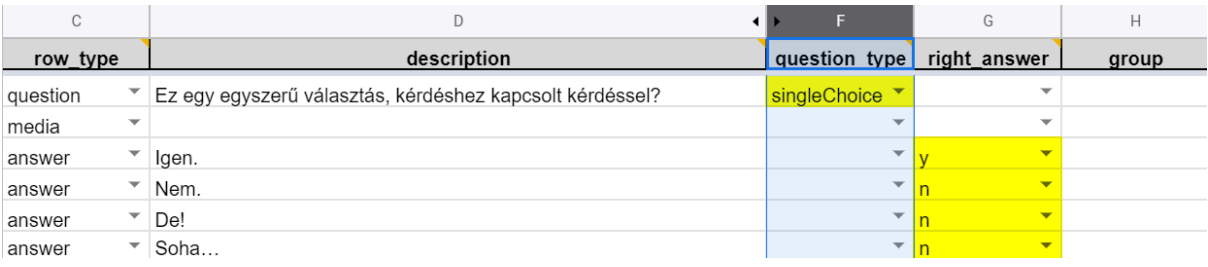

A szerkesztő felületen (nxOrganizer-saját tananyag-tesztmező), a teszttulajdonságoknál az általános tesztparamétereket megnyitva lehet beállítani a *származtatott feladatgenerálást*. Itt adhatjuk meg, hogy hány válaszlehetőség kerüljön a feladatba a tesztkitöltés során. Pl. ha a fenti kérdéshez csak 3 választ (1 jó és 2 helytelen) szeretnénk megjeleníteni, itt tehetjük meg.

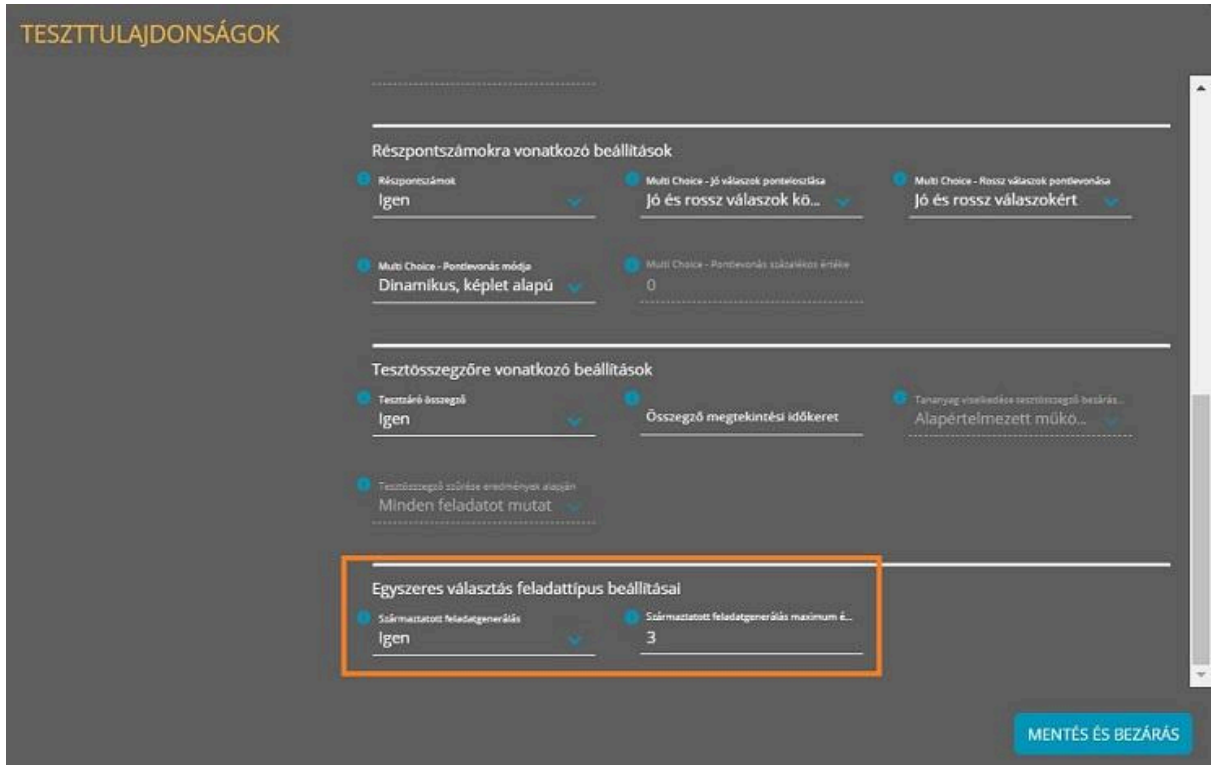

#### <span id="page-2-0"></span>2. Többszörös választás (multiChoice)

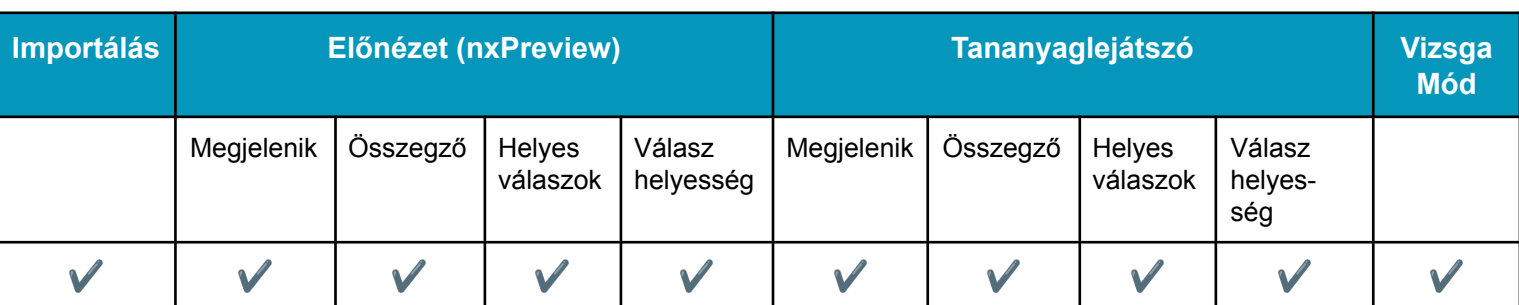

Több helyes választ várunk.

● a right\_answer oszlopban meg kell adni a válaszok (answer) értékét:

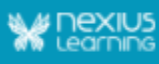

- $\circ$  megadható több helyes (y) és több hamis (n) válasz is, de a válaszok száma maximum 20 lehet.
- Katex képlet és médiaelem is megadható válaszként.

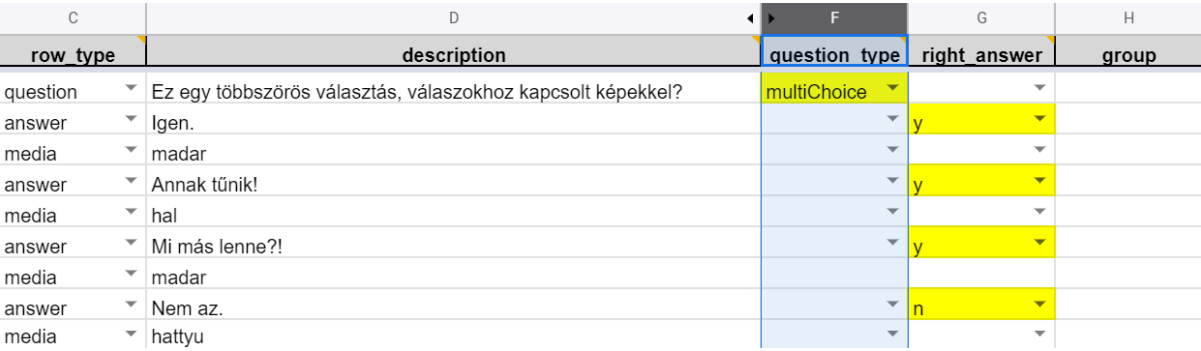

#### <span id="page-3-0"></span>3. Szókitöltő (fill\_in)

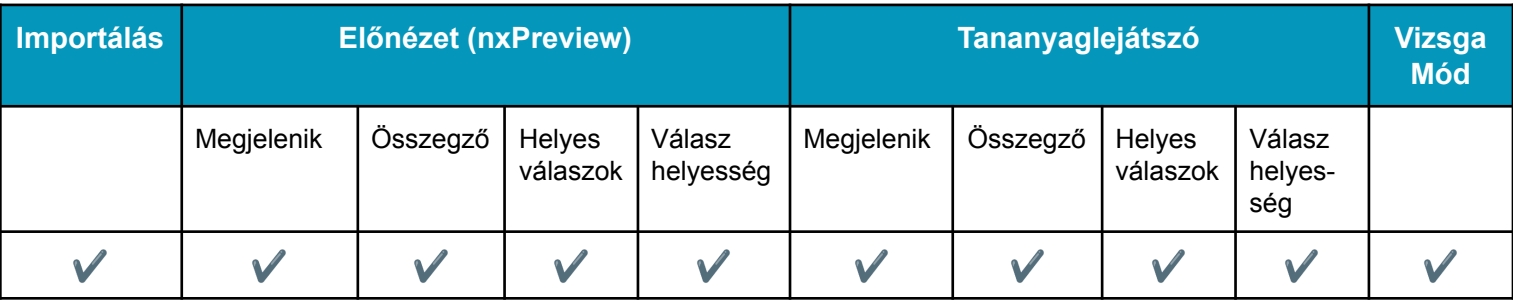

Rövid szöveges választ várunk.

- az instruction oszlopban a kérdés (question) sorban megadható egyedi bevezető szöveg. Amennyiben üresen hagyjuk, az alapértelmezett bevezető szöveg jelenik meg.
- a description oszlopban a hiányzó szót vagy szavakat kell megadnia a felhasználónak, a {\_} -val jelölt helyre.
- A helyes válaszokra vonatkozóan a case-sensitivity oszlop (question) kérdés sorában meghatározhatjuk, hogy karakterpontosan (y) kell-e a tanulónak beírni ahhoz, hogy helyes válaszként értékelje a rendszer, vagy hogy a rendszer ne tegyen különbséget kis- és nagybetű között (n).
- Válasz lehetőségekként megadhatunk több elfogadható változatot is.
	- Több lehetséges válasz esetén a válaszelemeket szögletes zárójelbe, a szövegeket idézőjelek közé írva, pontosvesszővel elválasztva adjuk meg. Minimum 1, maximum. 20 lehetséges válasz adható meg, az egy elemre vonatkozó korlát 180 karakter (idézőjelekkel együtt).
	- Ha a tanuló az itt megadott szót(szavakat), helyes sorrendben írja be az üres mező(k)be, a rendszer helyesnek értékeli, ha az order\_matters oszlop kérdés sorában **y** értéket állítunk be, míg **n** érték megadásával a sorrend nem számít, és megadhatjuk azt is, hogy elfogadunk-e duplikációt vagy sem.
	- Ha az order\_matters értéke n(no\_duplication), (azaz a sorrend nem számít, a duplikáció nem megengedett) és a válaszlehetőségek azonos elemekből állnak, akkor maximum annyi válasz (answer) sorban szerepelhetnek

4

ugyanazok a válasz elemek, mint ahány elem ({\_}) fel van tüntetve a kérdés (question) sorban. Ha több válasz sorban szerepel ugyanaz az érték, mint a kérdés sorban meghatározott elemek ({\_}) száma, akkor nem importálja a rendszer az adott feladatot. Ilyen esetekben hibaüzenetet kapunk e-mail címünkre.

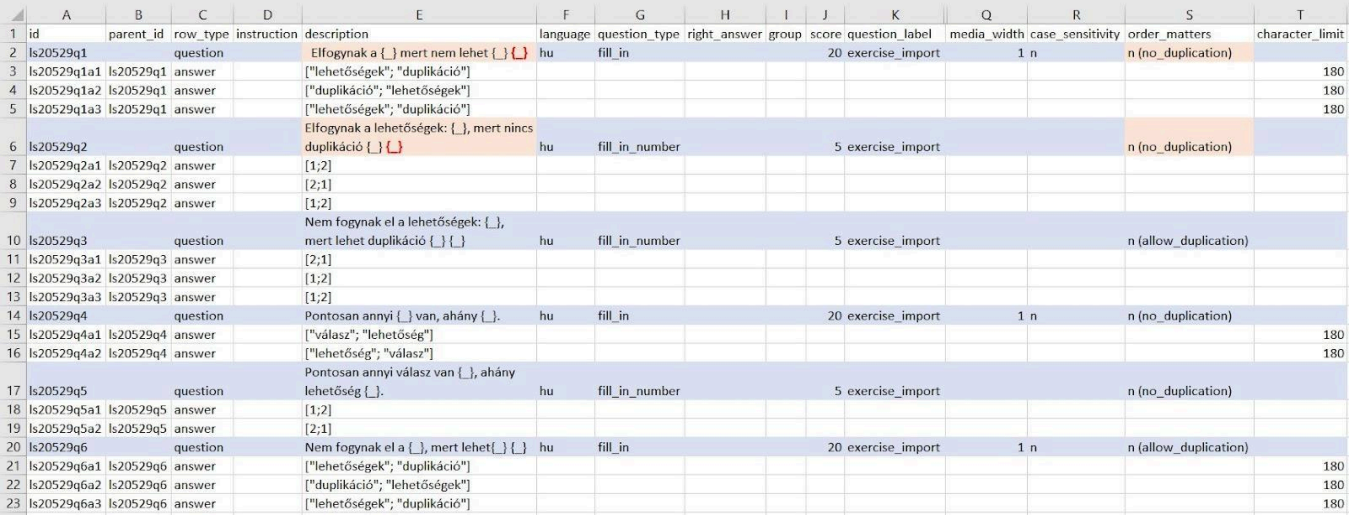

- A szöveget idézőjelek közé írjuk, pl. így: "ilyen idézőjelek közé kell tenni" (pontosabban írógépes dupla idézőjelek, azaz U+0022 kódpontok közé).
- Bármilyen karakter megadható a válasz szövegében, ami a billentyűzetről elérhető.
- Ha több { } szintaxis szerepel a kérdésben, a kérdéshez tartozó válasz (answer) sorok sorrendje határozza meg, hogy melyik szintaxisnál melyik válasz helyes. **Minimum 1, maximum 20 lehetséges válasz sor adható meg.**
- A character\_limit oszlop válasz sorában meghatározható a beírható karakterek száma, 1 és 180 közötti érték. Fontos viszont, hogy ez nem lehet kisebb, mint a description oszlopban megadott kifejezés hossza.

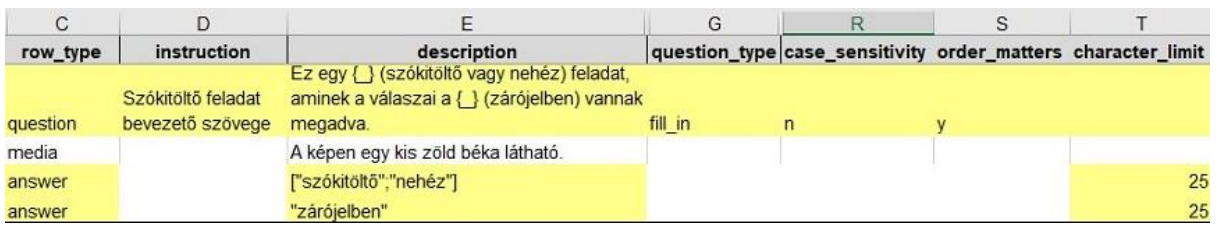

#### <span id="page-4-0"></span>4. Számérték megadása (fill in number)

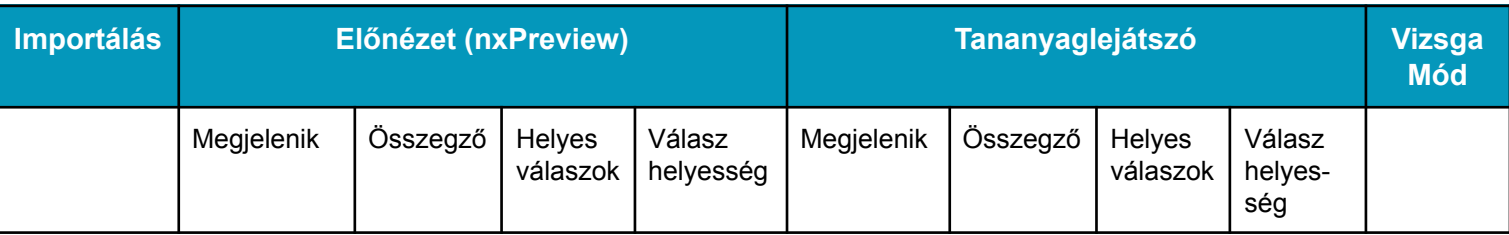

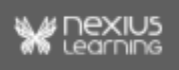

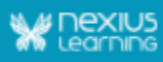

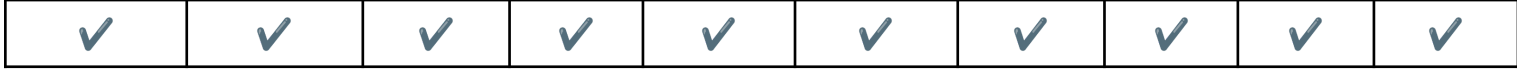

Számérték választ várunk.

- Az instruction oszlopban megadható a kérdés (question) sorban egy egyedi bevezető szöveg. Amennyiben üresen hagyjuk, az alapértelmezett bevezető szöveg jelenik meg.
- A kérdésben a hiányzó számot vagy számokat kell megadnia a felhasználónak, a  $\{$  } -val jelölt hely(ek)en.
- Ha több {} szintaxis szerepel a kérdésben, a kérdéshez tartozó válasz (answer) sorok sorrendje a meghatározó. **Minimum 1, maximum 20 lehetséges válasz adható meg.**
- A lehetséges válasz lehet:
	- **egy szám**: ezt a számot kell megadni a helyes megoldáshoz.
	- **felsorolás**: melyek közül bármelyik érték megadásával helyes a feladat megoldása. A megfelelő számok megadása szögletes zárójelek között, pontosvesszővel és opcionálisan szóközzel elválasztva adható meg.(pl. [5; 6] vagy [5;6]). Ha a sorrend lényeges, akkor az order\_matters oszlop kérdés sorában az y (igaz) értékkel állíthatjuk ezt be, az n (hamis) értéknél a sorrend nem számít és megadhatjuk azt is, hogy elfogadunk-e duplikációt vagy nem. Ha n(no duplication), (azaz a sorrend nem számít, a duplikáció nem megengedett) - a szabály ugyanaz, mint a szókitöltő (fill\_in) feladattípusnál.
	- **intervallum**: egy halmaz megadása, zárt halmazként értelmezett, azaz a megadott számok még a helyes megoldásba tartoznak. Az intervallum megadása kettősponttal és opcionálisan szóközzel elválasztva adható meg.(pl. 5: 6 vagy 5:6)
- tizedes karakter kezelése: a tizedes elválasztó karakter lehet vessző és pont is. (pl. 13,1 vagy 13.1)
- kerekítés: a rendszer 0.5-től felfelé, 0.49-től lefelé kerekít. Például, helyes válasznak 8-at szeretnénk kapni, de nem akarjuk, hogy a kerekítés miatt, a 7,7 vagy 7,9 is helyes megoldás legyen, akkor próbáljuk leszűkíteni a zárt intervallumok között meghatározott értéket. Ha három tizedes pontossággal akarunk megadni egy számot, a 8 esetében így írható fel intervallumként: 7.999:8.001. Fontos, hogy a zárt intervallumba eső számokat helyesként értékeli a rendszer, így a 7,9999 is helyes válasznak lesz elfogadva a fenti példa alapján.
- A character\_limit oszlop válasz sorában meghatározhatjuk a beírható karakterek számát, 1-22 érték között (nem lehet 0, sem negatív szám). Nem lehet kisebb, mint a descriptionban megadott számnak a hossza.

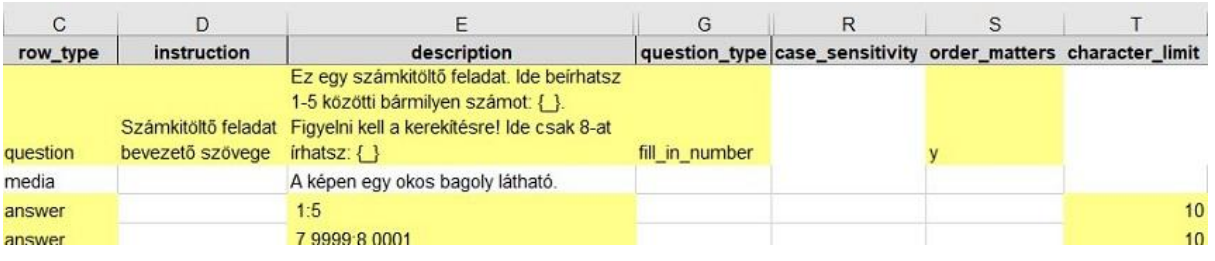

6

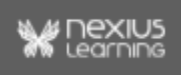

#### <span id="page-6-0"></span>5. Listából választás (fill in select)

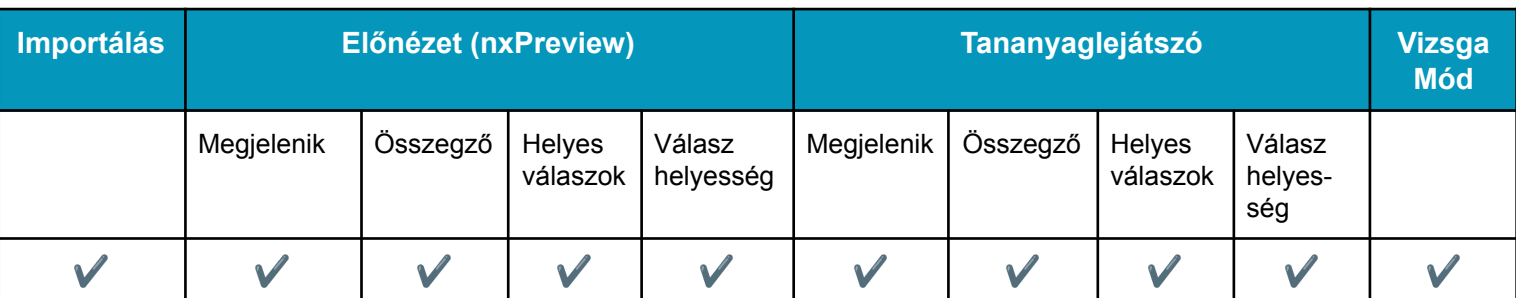

- A többi fill in típusú feladathoz hasonlóan a description oszlop kérdés (question) sorában lehet megadni a feladat szövegét, benne a {\_} karakterekkel megjelölt válaszok helyőrzőivel. A helyőrőzőkhöz tartozó válasz (answer) sorokban adhatóak meg (a példa ábrán látható módon) a kiválasztható válaszlehetőségek, melyeket a feladat megoldásakor egy legördülő mezőben jelenít meg a rendszer, ezek közül választhatja ki a tanuló a szerinte helyes választ.
	- Az answer sor description mezőjében min. 2, maximum 20 válasz elem lehetőséget lehet megadni úgy, hogy egy válasz elem a 180 karaktert nem haladhatja meg (idézőjelek, szóközök is beleszámítanak).
	- Csak 1 db helyes válasz lehetséges, amit a right\_answer sorban is meg kell adni. A right answer sor maximum 180 karakter lehet.
- Ennél a feladattípusnál a row type lehet:
	- question (kérdés)
	- answer (válasz, minimum 1, maximum 20 answer sor.)
	- media (médiaelem, csak question sorhoz tartozhat, answer sorhoz nem!).
- Tesztmezőben és feladatmezőben elérhető.

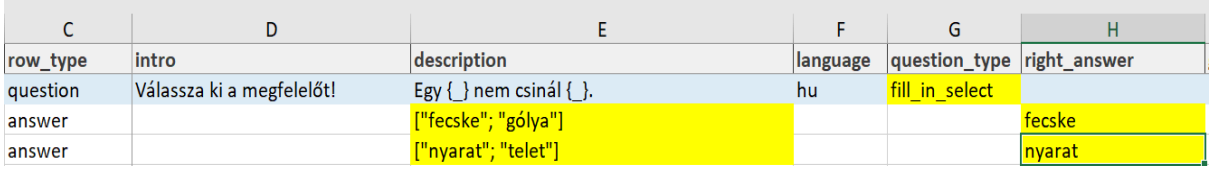

#### <span id="page-6-1"></span>6. Sorbarendezés (sequencing)

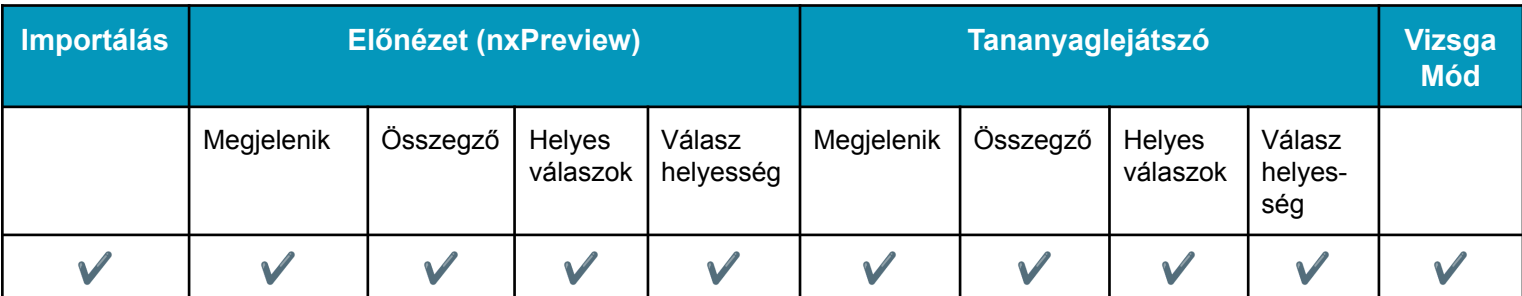

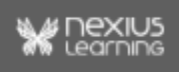

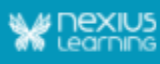

A válaszokat a kérdésben szereplő szempont alapján kell helyes sorrendbe rendezni.

- A válaszok helyes sorrendje a táblázatban megadott sorrend.
- A right answer oszlopot üresen kell hagyni.
- A lehetséges válaszok száma 2-20.

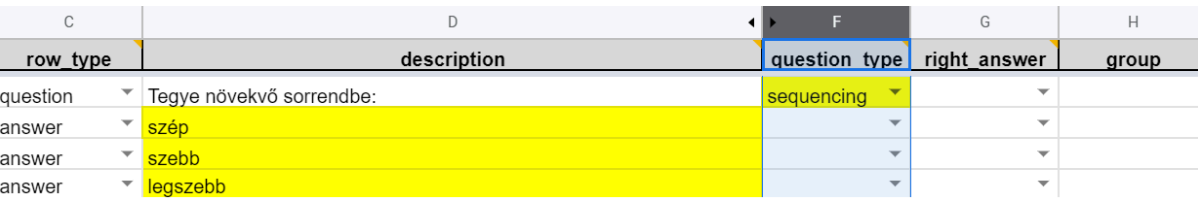

#### <span id="page-7-0"></span>7. Párosítás (pair)

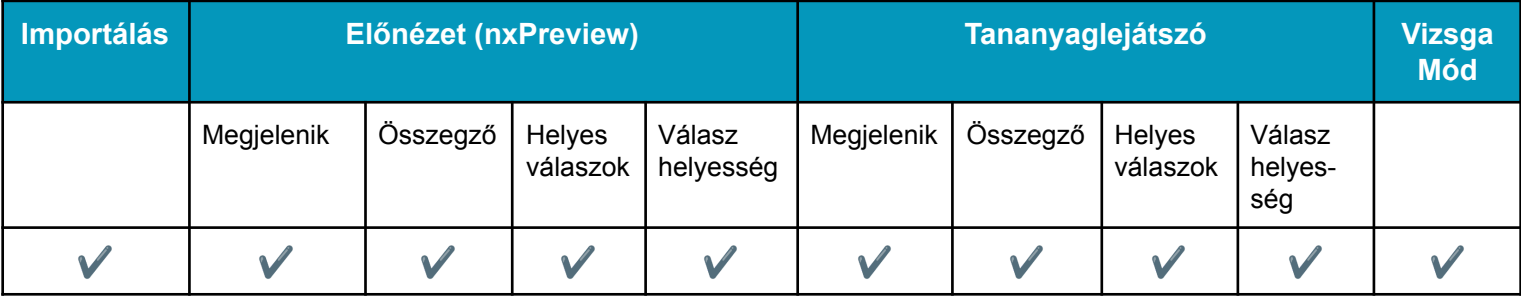

A lehetséges válaszokat egymással össze kell párosítani.

- A group oszlop tartalmazza azt a "segédcsoportot", amihez az egy párban lévő elemek tartoznak (ez csak a kiértékelést segíti, nem jelenik meg a felületen).
	- a group oszlopban megadott segédcsoport neve max. 50 karakter hosszú, tetszőleges szöveg.
	- Párosítás feladat esetén kötelező a válaszok sorában kitölteni a group oszlopot.

**Megjegyzés**: A question, answer, media és answer\_group-ok azonosítóinak nem szabad megegyeznie!

- Az egy párhoz tartozó sorok egymás után kell, hogy szerepeljenek.
- Minimum 2 párt kell létrehozni ebben a feladattípusban, az egyik lehet pár nélküli elem is, és maximum 20 pár hozható létre.
- A pár nélküli elemek is megadhatók (jelenleg csak feladatmezőben és tesztmezőben.) Két eset lehetséges:
	- Lehet olyan elem a bal oldalon, amihez nem tartozik párosítandó elem a jobb oldalon - a pár nélküli konténer esetén (<container\_without\_element>)
	- és lehet olyan párosítandó elem jobb oldalon, amihez nem tartozik megjelenítendő elem a bal oldalon - konténer nélküli pár esetén (<element\_without\_container>).

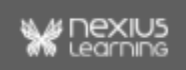

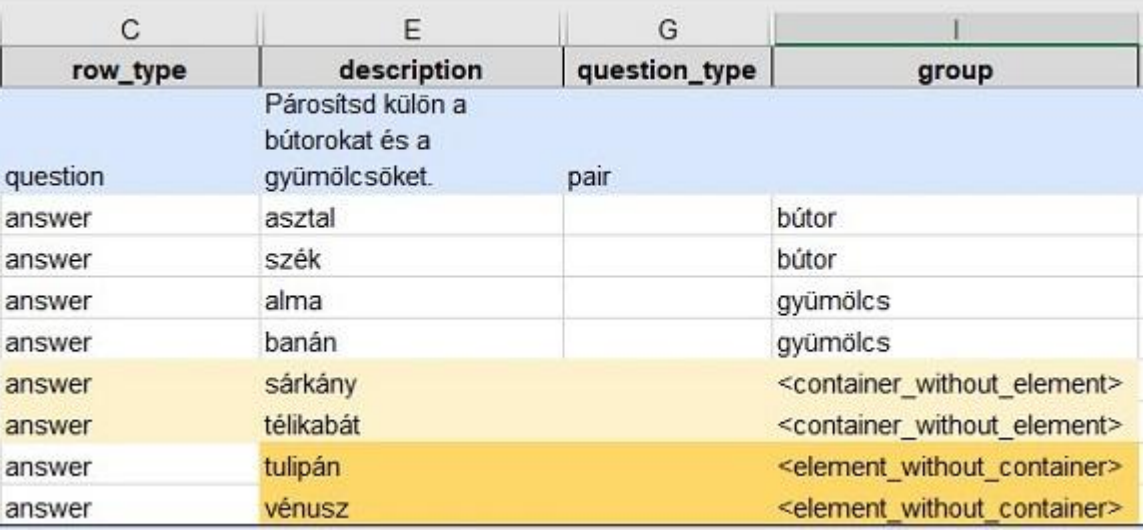

#### <span id="page-8-0"></span>8. Csoportosítás (group)

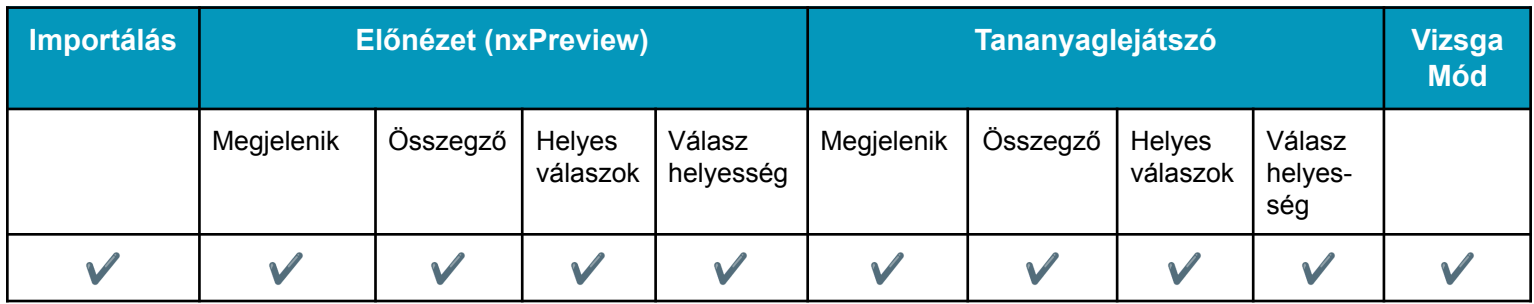

A válaszokat csoportokba kell besorolni.

- A group oszlop tartalmazza azt a "segédcsoportot", amihez az egy csoportban lévő elemek tartoznak (ez csak a kiértékelést segíti, nem jelenik meg a felületen).
	- A group oszlopban megadott segédcsoport neve max. 50 karakter hosszú tetszőleges szöveg.
	- Csoportosítás feladat esetén kötelező a válaszok sorában kitölteni a group oszlopot.
	- Egy feladaton belül a segéd csoportok száma minimum 2, maximum 10 lehet.
	- A Feladatbank import táblázatban a Csoportosítás feladathoz meg kell adni külön sorban a csoportképző sort (answer\_group), annak érdekében, hogy ahhoz lehessen leírást és média elemet adni. A csoportképző sor egy olyan sor, ami a Csoportosítás feladatnál a csoportot definiálja úgy, hogy description oszlop értékével a csoport nevét, a hozzá tartozó media sorral a hozzá tartozó képet vagy videót lehet megadni. Minden csoporthoz tartoznia kell egy ilyen csoportképző sornak, mégpedig úgy, hogy a csoportképző sor az adott csoport első eleme.
	- **○ Fontos:** Ugyanazzal az id-val rendelkező csoportképző sor nem szerepelhet más feladatnál megadva, mert ez hibás importot eredményez.
	- A csoportképző sorokat is beleértve a megadható sorok száma: 3-50.

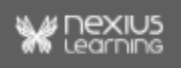

- Az összetartozó elemeknek egymás után kell következnie!
- Egy csoportosítás típusú feladatban összesen 40 csoportosítandó elem lehet, beleértve a csoport nélküli elemeket is. A csoportok számának 2 és 10 között kell lennie úgy, hogy van olyan csoport, amelyhez van/vannak csoportosítandó elemek.
- Lehet olyan csoportokat megadni, amelynek nincs eleme (element\_without\_container) (üres csoport, elem nélküli csoport) és lehet olyan elemet megadni, amelynek nincs csoportja (container\_without\_element) (csoport nélküli elem).

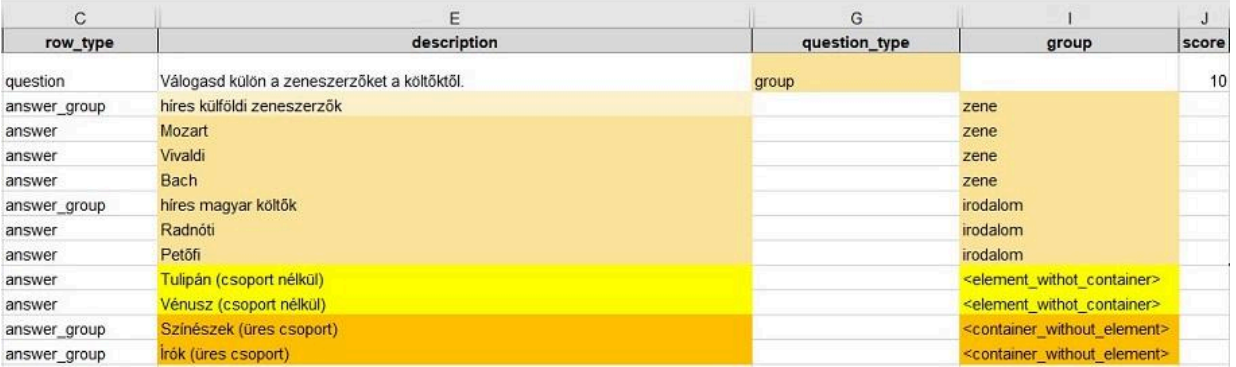

**Megjegyzés:** A feladattípus feladatmezőben és tesztmezőben is elérhető a tanulói modulban.

A feladatok megjelenítése html tag-ekkel formázható az instruction oszlopban, a description oszlop question, answer és a hint soraiban, illetve a right answer oszlopban. Ezek a formázások a tesztösszegzőben is érvényesülnek.

**Megjegyzés:** Tanulói modulban jelenleg még nem megjelenő formátum, fejlesztés alatt van. Bővebb leírás a Tesztek létrehozása Quickguide-ban a *description* résznél olvasható.

<span id="page-9-0"></span>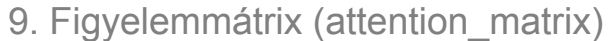

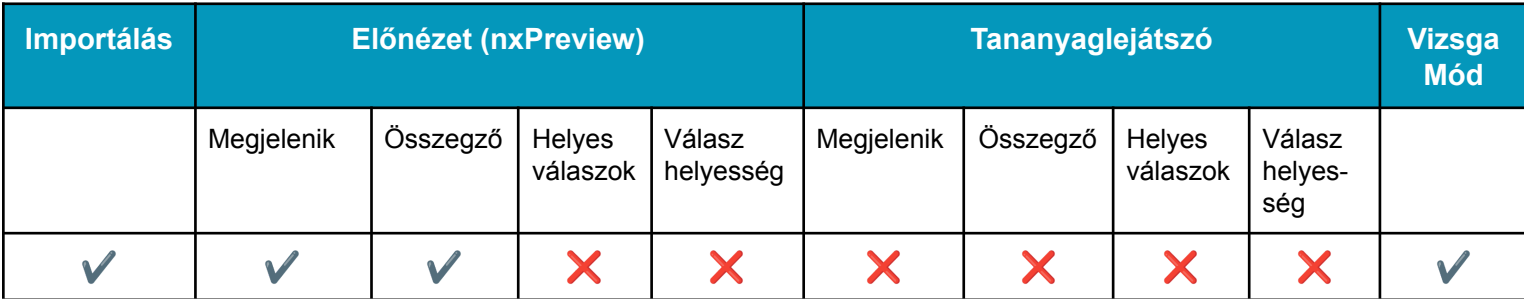

Figyelem mérésére szolgáló feladattípus.

- Egy 25 sorból és 20 oszlopból álló táblázatban lehet megadni karaktereket.
- Csak számok, kis- és nagybetűk (amiket megkülönböztet a rendszer) szerepelhetnek benne, más karakter nem.
- Kérdés típusa (question\_type): attention\_matrix

10

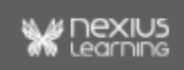

- A táblázatban egy sort egy answer sor képez, a karaktereket pontosvesszővel (;) elválasztva kell megadni (a szóközöket nem veszi figyelembe a rendszer).
- Lehet olyan sor, ahol nem szerepel egyetlen helyes válasz (megtalálandó karakter) sem, viszont az egész táblázatban legalább egy helyes karakternek lennie kell.
- A kiválasztandó (helyes válasz) karaktert a right answer oszlop tartalmazza. Mind a 25 válasz sorban a right answer mezőben ugyanannak a karakternek kell szerepelnie.
- A leírásnak (description) lehet média eleme, külön sorban (row type: media, nyelv és file name megadással), valamint lehet topic sora.
- A figyelemmátrixhoz nem lehet sem magyarázat jó és rossz válasz esetén, sem súgó.

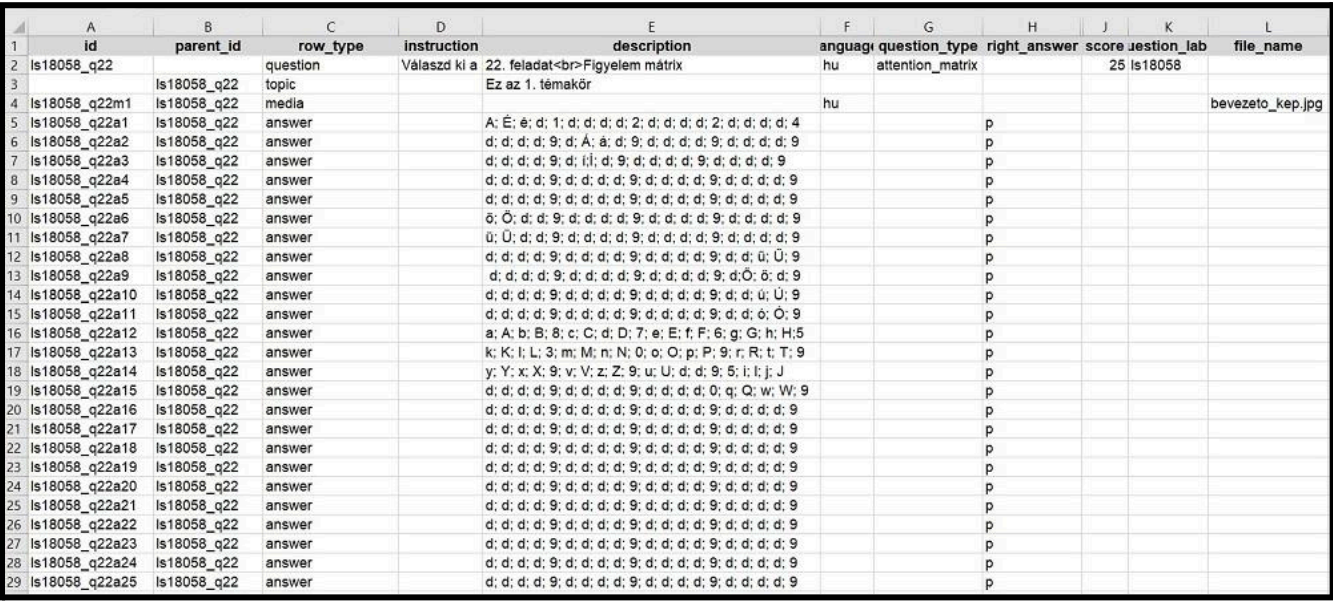

A feladatra meghatározott időkeret áll rendelkezésére.

Minden helyesen megjelölt karakter 1 pont, minden tévesen jelölt karakter -1 pont. 0-nál kevesebb pont nem adható a feladatra, összesen maximum annyi pont adható rá, ahány megtalálandó karakter van a táblázatban.

A Figyelemmátrix feladat csak vizsga módban publikálható tesztfeladat lehet, összetett feladatnak nem lehet része.

**Megjegyzés:** A feladattípus "L"-es és "XL"-es nézettartományra van optimalizálva.

### <span id="page-10-0"></span>Összetett feladatok

Az összetett feladat egy főfeladatból és tetszőleges számú részfeladatból (azaz egyszerű feladatból) áll, amik egy egységként is meg tudnak jelenni a tanulónak és így értékelődnek ki. Tartozik hozzá egy leírás, saját adatai vannak és válaszok helyett egyszerű feladatok kapcsolódnak hozzá. Fontos megemlíteni, hogy az egyszerű feladatok továbbra is külön-külön is szerepelhetnek, attól függően, hogy a teszthez egyszerű vagy összetett

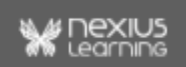

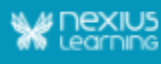

feladatként rendelik-e hozzá őket.

#### **Megjegyzés:**

- Az összetett feladatokról bővebben az Összetett feladatok Quickguide-ban olvashat.
- A feladattípusonkénti részpontszám számítás pedig megtalálható az nxEditor Quickguide: Részpontszám számítások dokumentumban.

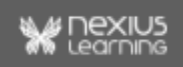